### AirMetER-DX

# FOUR-FAITH ETHERNET SETUP GUIDE

Revision | June 2023

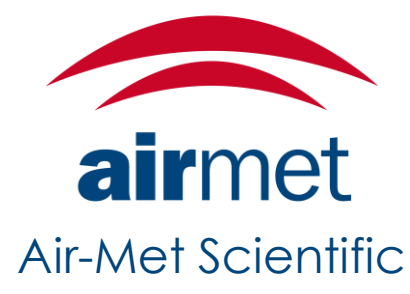

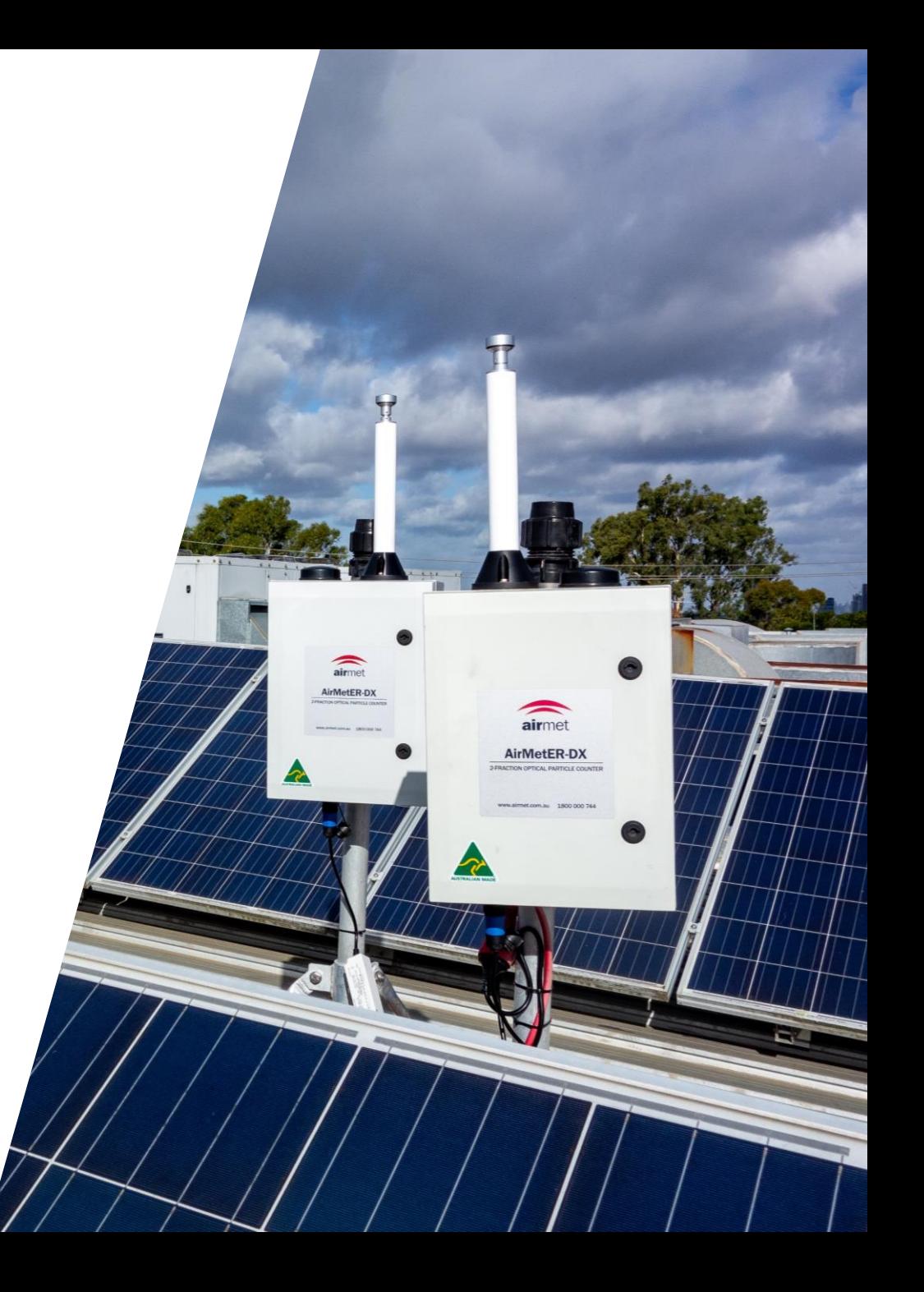

#### ETHERNET SETUP

- 1. The ethernet cables will most likely be connected to the modem as pictured:
- External ethernet adapter > LAN
- Easylog > WAN/LAN

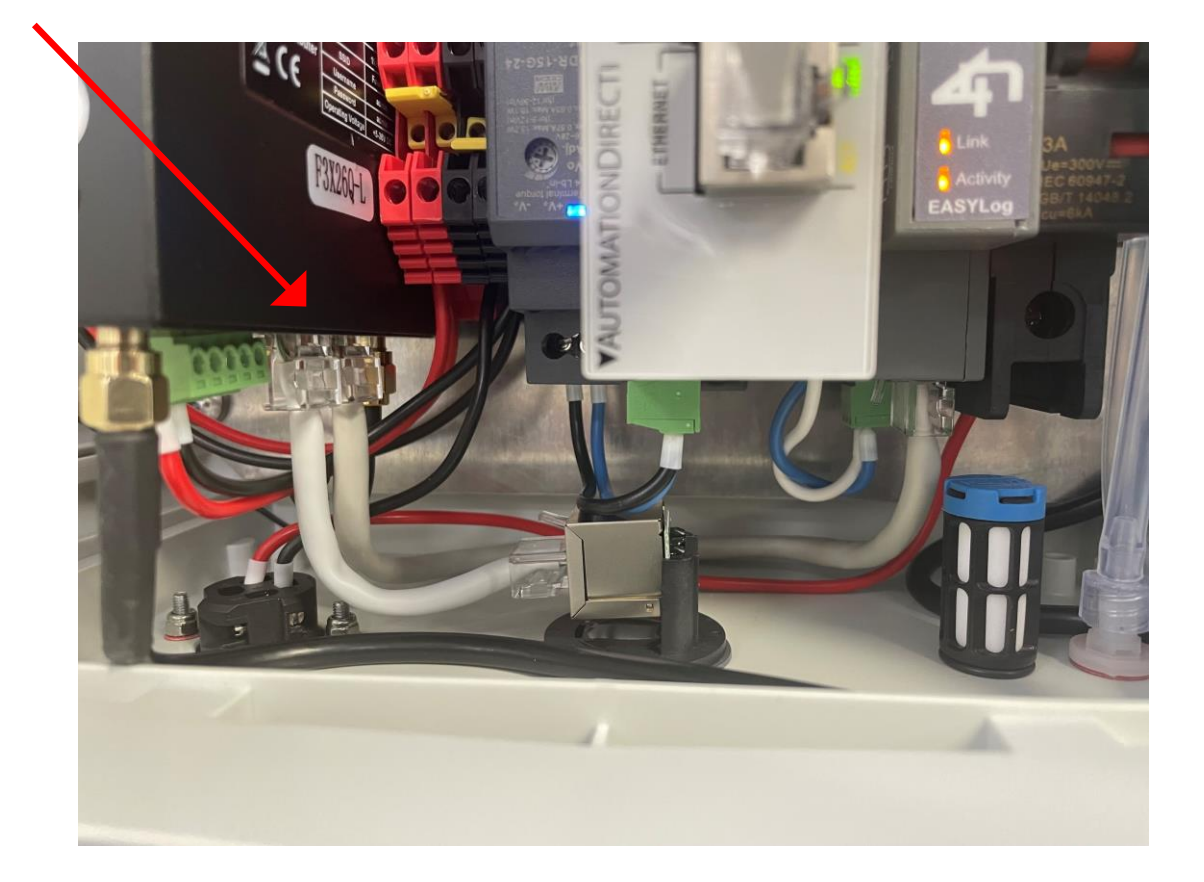

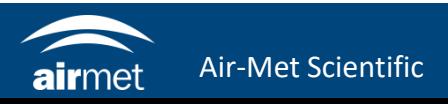

#### ETHERNET SETUP

- 2. Reverse the cables as shown:
- External ethernet adapter > WAN/LAN
- Easylog > LAN

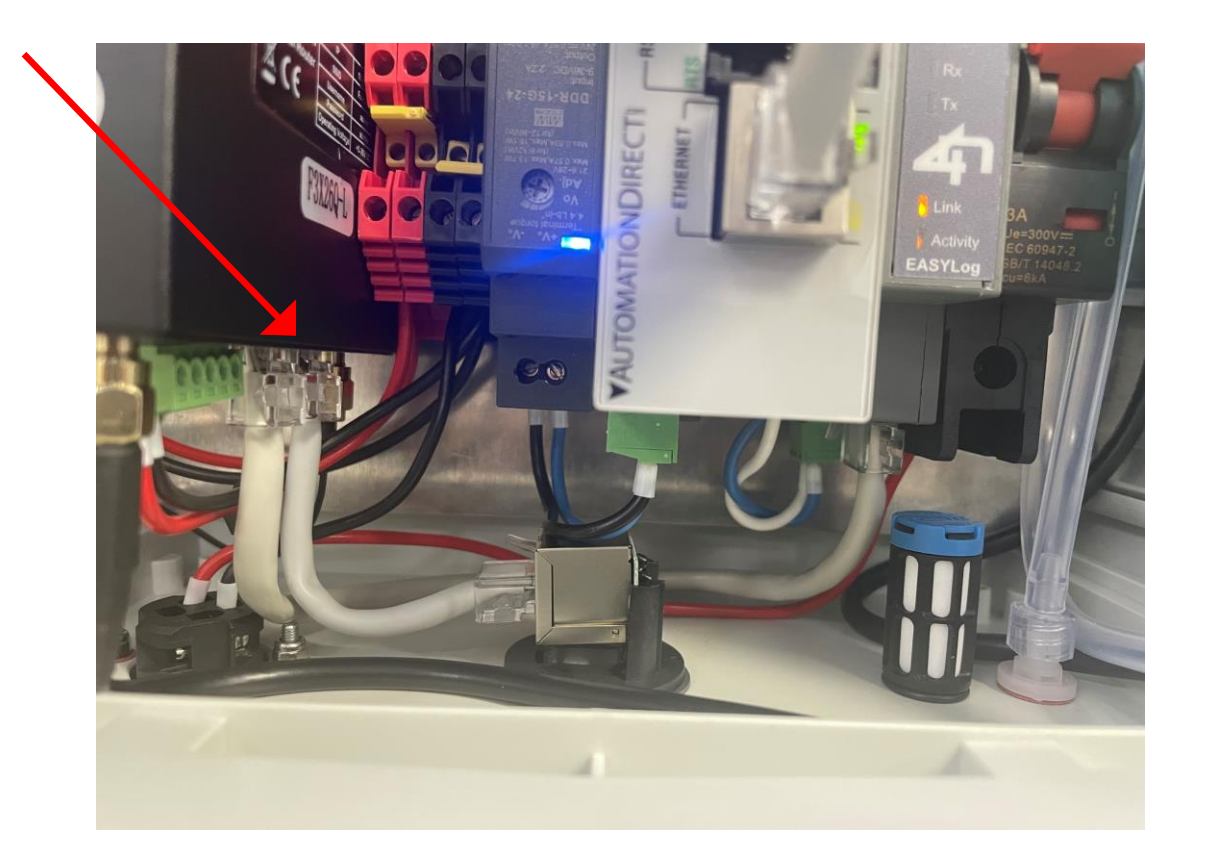

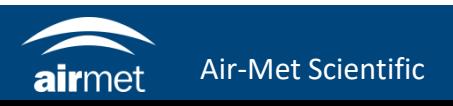

#### ETHERNET SETUP

3. Connect an ethernet cable between your router and the external ethernet plug at the bottom of the instrument. You should see data being uploaded to Livesense shortly.

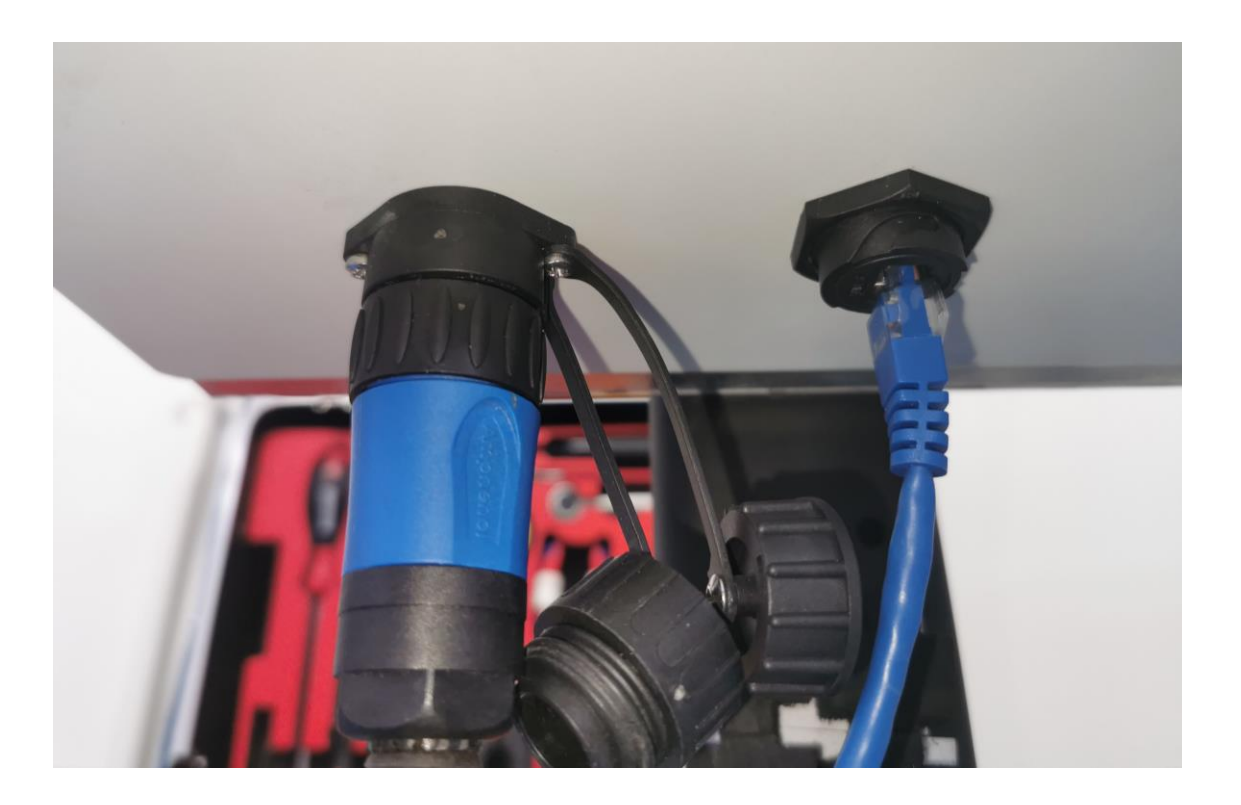

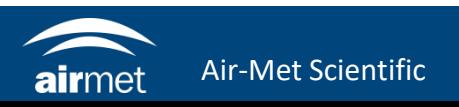

## CONTACT US

#### NEED HELP?

If you have any questions or require troubleshooting while using this guide, our team are here to assist you. Please feel free to contact us at any of the following means:

> **1800 000 744 engineeredsolutions@airmet.com.au www.airmet.com.au**  $\left(\begin{matrix} \frac{1}{2} \\ \frac{1}{2} \end{matrix}\right)$

Alternatively, scan the QR code to locate your nearest Air-Met Scientific office.

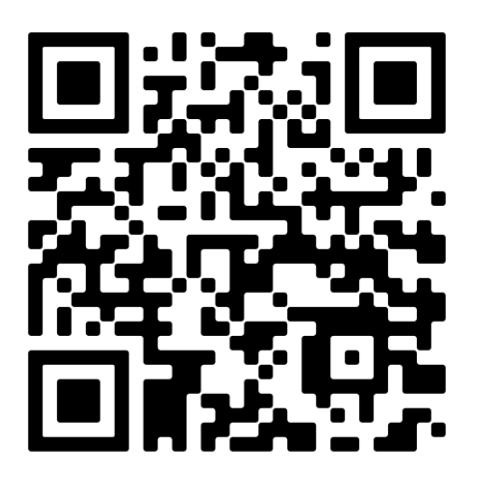